## **Configure & Sort Columns in Workfile View**

Columns in the Workfiles view in CCC ONE® can be configured and **Overview** sorted as needed. This document explains how to add, remove and reorder columns and sort by columns in the Workfiles view.

| Add, Remove,<br>and Reorder<br>Columns | Step | Action                                                                                                    |
|----------------------------------------|------|----------------------------------------------------------------------------------------------------|
|                                        | 1    | Click on the View drop-down menu, then select Workfiles.                                                                                                    |
|                                        | 2    | Right-click anywhere within the Workfile Columns and<br>select <b>Configure Columns</b> from the drop-down menu.                                                                       |
|                                        | 3    | To add a column to the Workfiles view, select the desired column from the <b>Available Columns</b> list and then click the right arrow to move it to the <b>Selected Columns</b> list. |

Continued on next page

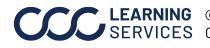

©2018-2022. CCC Intelligent Solutions Inc. All rights reserved. CCC<sup>®</sup> is a trademark of CCC Intelligent Solutions Inc.

## Configure & Sort Columns in Workfile View, Continued

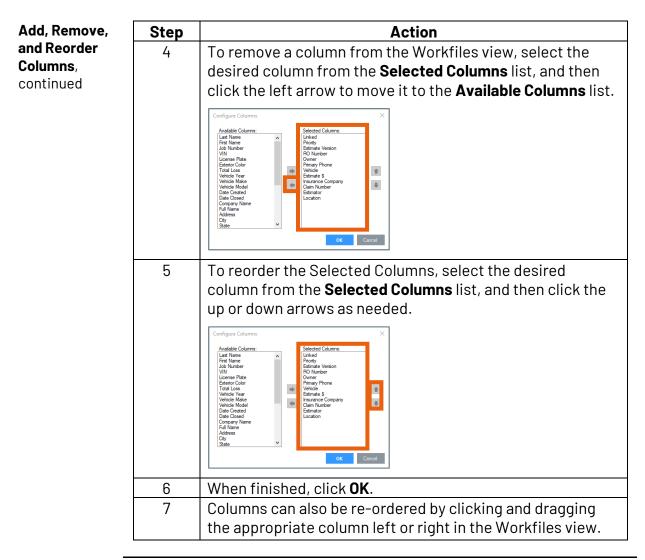

Continued on next page

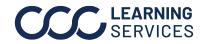

**LEARNING** ©2018-2022. CCC Intelligent Solutions Inc. All rights reserved. SERVICES CCC<sup>®</sup> is a trademark of CCC Intelligent Solutions Inc.

## Configure & Sort Columns in Workfile View, Continued

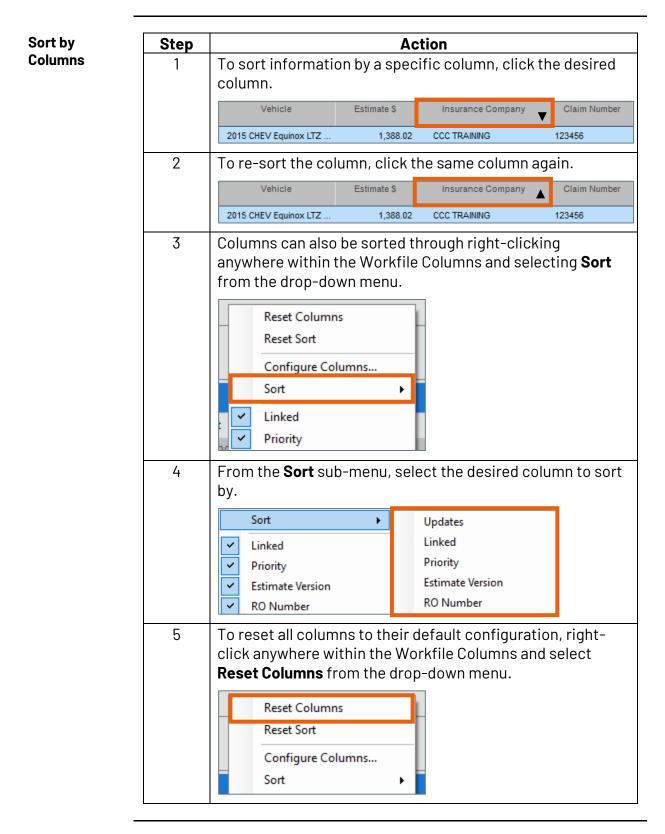

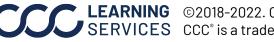

**CCC**<sup>©</sup> **LEARNING** ©2018-2022. CCC Intelligent Solutions Inc. All rights reserved. CCC<sup>®</sup> is a trademark of CCC Intelligent Solutions Inc.